## Enrolling iOS devices

Before you begin, determine if the device is to be enrolled as a **Company Owned Device (Supervised)** or **Bring Your Own Device (BYOD)**. For more details about each type, see **Overview**.

Read the following procedure for instructions on enrolling your device type:

- Enrolling a supervised iOS device
- Enrolling a BYOD iOS device

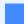

Note

You cannot enroll an iOS device until you have configured a APNs certificate. For details, see **Configuring certificates and account access**.

## Enrolling a supervised iOS device

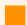

**Important** 

For supervised iOS devices, you must have the device physically present. This procedure fully factory-resets the iOS device - make sure you have backed-up any important data before you start.

Follow the steps in each of these sections to enroll a supervised iOS device:

- Prerequisites
- Get the enrollment link from your Coro workspace
- Set up Apple Configurator with server and organization details
- Prepare a device

## Prerequisites

For supervised iOS devices, make sure you have the following before you begin:

- Your iOS device running version 15 or later, unlocked and powered up, with access to a WiFi network. A factory reset of the device is required.
- A macOS computer running version 10.12.5 or later, with Apple Configurator 2 or later installed.